# Introduction

Tout automatisme industriel doit être évidement réalisé avec un automate proprement dit (Schneider, Siemens,. . . ). Cependant, la conception d'un automate étant réalisée à partie de µC, il est intéressant, d'un point de vue pédagogique, d'étudier le codage d'un automate en langage C et c'est l'objet de ces Travaux Pratiques.

La maquette de Travaux Pratique modélise la fabrication de béton, par un dosage de sable et de ciment. Ce processus est modélisé par le Grafcet de la figure 1.

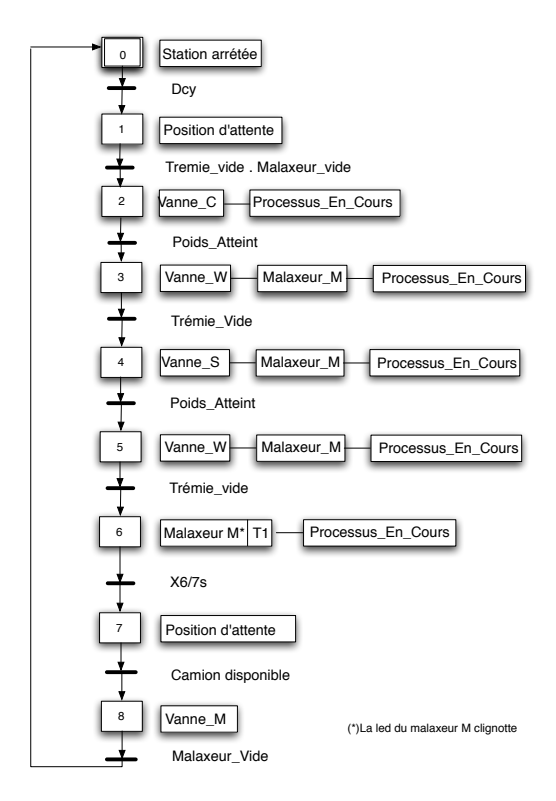

Figure 1: Grafcet

- La maquette comporte 6 sorties, des entrées vu du coté micro :  $PA_0$ ,  $PA_1$ ,  $PA_2$ ,  $PA_3$ ,  $PA_4$ ,  $ALARM$ Elles correspondent aux interrupteurs de la carte. Ces derniers permettent de valider les différentes transitions du Grafcet. On utilisera des puissances de 2 dans les étiquettes car si l'on avait choisi un nombre. Par exemple considérons que l'on lit 5 sur nos entrées. 5 peut se décomposer en  $4+1$  ou  $3+2$ , il y a ambiguïté sur les entrées (du micro) possibles. Soit on considère que les entrées 4 et 1 sont actives soit ce sont les entrées 3 et 2.
- La maquette comporte 8 entrées, des sorties vues du coté micro :  $PB_0, PB_1, PB_2, PB_3, PB_4, PB_5, PB_6, PB_7$ Elles permettent d'activer des actions sur les étapes du Grafcet. Elles serviront aussi à commander les leds simulant le processus de fabrication de béton. Les étiquettes attachées à ces entrées correspondront à des nombres croissants.

### 1 Initialisations

Nous allons utiliser l'environnement Arduino <sup>1</sup>

- 1. Positionner les options dans le menu "outils" :
	- Type de carte : NG or older
	- Processeur : Processeur  $ATMEGA_8$
	- Port : choisissez le port "COM 1"
	- Programmateur : USBASP

Pour compiler vous utiliserez dans le menu "croquis" ou "fichier" : Téléverser avec un programmeur

2. Dans votre fichier C principal, éditer les étiquettes suivantes :

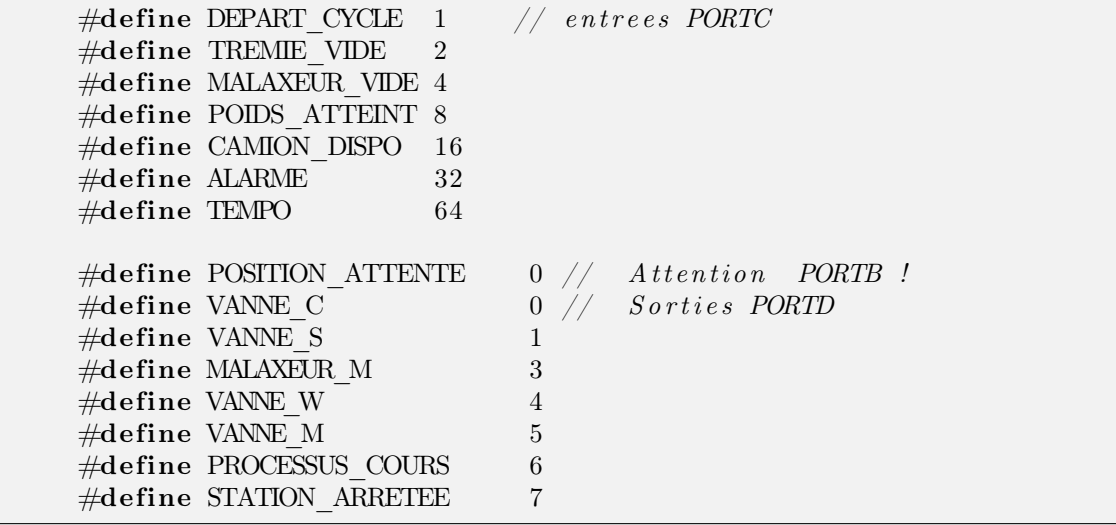

3. Effectuez les câblages des sorties de la maquette sur les ports  $PORTC$  et  $PORTD$  de la carte  $\mu C$ :

- $PA_0$ : Départ cycle sur  $PC_0$ ;
- $PA_1$ : Trémie vide sur  $PC_1$ ;
- $PA_2$ : Malaxeur vide sur  $PC_2$ ;
- $PA_3$ : Poids atteint sur  $PC_3$ ;
- $PA_4$ : Camion disponible sur  $PC_4$ ;
- $ALARM$  sur  $PD_2$ .

4. Effectuez les câblages des entrées de la maquette sur les ports  $PORTD$  et  $PORTB$  de la carte  $\mu$ C :

- $PB_0$ : Position d'attente sur  $PB_0$ ;
- $PB_1$ : Vanne C sur  $PD_0$ ;
- $PB_2$ : Vanne S sur  $PD_1$ ;

<sup>&</sup>lt;sup>1</sup>Deux versions logicielles d'Arduino cohabitent sur les PC et nous allons utiliser la 1.6.4 (Icone ArduinoGE3) pour tous les Travaux Pratique de première année.

- $PB_3$ : Malaxeur M sur  $PD_3$ ;
- $PB_4$ : Vanne W sur  $PD_4$ ;
- $PB_5$ : Vanne M sur  $PD_5$ ;
- $PB_6$ : Processus en cours sur  $PD_6$ ;
- $PB_7$ : Station arrêtée sur  $PD_7$ .
- 5. Relier la masse de la carte micro (chercher la patte GND) à celle de l'alimentation.
- 6. Fonction transition : Ecrire la fonction etape1(), compiler et téléverser et tester pour différentes valeurs de conditions.

```
void transition (int condition) {
  int capteur=0;
  // if (c \text{ } condition == \text{TEMPO}) \{??\} else
  do {
    capteur = PINC;capteur = capteur \& condition;
  } while (\text{capture } != \text{ condition});}
void etape0 (void) {PORTD=(1 < STATION ARRETEE) }int main (void)
\{DDRC = 0x00; // port C en entree
   DDRB = 0x01; // port B : PB0 en sortie
   DDRD = 0 b11111011; // port D en sortie sauf PD2
                        // PD2 : entree d'interruption externe
  do {
    etape0();
    transition (DEPART_CYCLE+CAMION_DISPO) ;
    etape1();
    transition (MALAXEUR_VIDE) ;
  \} while (1); \frac{1}{e} G7 est en boucle infinie
}
```
## 2 Le Grafcet

- Compléter la fonction transition pour prendre en compte une temporisation éventuelle à la place d'une condition logique.
- A partir de l'exemple ci-dessus, compléter le programme principal pour mettre en oeuvre le Grafcet (voir la figure 1). Le clignotement de la led  $MLAXEUR$  M de l'étape 6 doit être réalisé à avec une fréquence de 1hz. La temporisation pourra être gérée par la fonction  $delayms()$ .

### 3 Arrêt d'urgence

Modifier le programme de façon à pouvoir traiter un arrêt d'urgence. On considèrera le signal d'alarme comme un front descendant. L'évènement lié à l'interruption se nomme  $INT0\,$ vect. Le type d'événement susceptible de déclencher une interruption externe se programme à l'aide des bits  $ISC_{01}$ ,  $ISC_{00}$  du registre MCUCR. Tandis que cette interruption se valide à l'aide du bit  $INT_0$  du registre  $GICR$ .

Le sous-programme d'interruption lié à l'arrêt d'urgence devra sauvegarder l'état des leds puis il devra faire clignoter l'ensemble des leds commandables pendant 5 secondes, puis reprendre le Grafcet là, où il a été interrompu avec les leds qui seront restaurées. Le délai de clignotement sera gérée par la fonction  $\_\_delay\_\_ms()$ .

### 4 Processus En cours

Nous allons modifier la prise en compte de la led PROCESSUS\_EN\_COURS. Celle-ci va dorénavant, clignoter tout au long du déroulement des étapes X2, X3, X4, X5, X6. Pour le délai, que vous fixerez avec une valeur quelconque, du clignotement vous utiliserez l'interruption de débordement du timer 0. Vous activerez cette interruption (bit de masquage) à l'étape 2 et vous la désactiverez à l'étape 7.

#### Rappels :

- Le bit de masquage se nomme  $TOIE_0$  et appartient au registre  $TIMSK$ .
- La valeur initiale de comptage du timer 0 est faite dans le registre  $TCNT_0$ .
- $TCCR_0$  contrôle le pré-diviseur de fréquence.
- L'interruption d'Overflow du timer zéro, se nomme  $TIMER0$   $OVF$  vect.

### 5 Compte rendu

- Une introduction (0,5 page max) décrit le but du TP.
- Chaque question du TP doit donner lieu à un texte décrivant le test et les résultats d'exécution accompagnés quand cela est necessaire par un algorithme ou un organigramme. Vous préciserez comment vous avez testé votre code (résultats visuels, éventuellement mesures à l'oscilloscope) et vous donnerez quand cela est possible des extraits quantitatifs ou visuels (photos ou gifs animés) des résultats d'exécution.
- La conclusion (1 page max) se définit comme une recherche d'une application industrielle des notions abordées en T P. Cette conclusion doit faire clairement apparaître une recherche documentaire.
- En annexe, donnez votre code commenté : Pour chaque sous-programme ou routine d'interruption vous donnerez les informations en commentaire suivant :

Fonction : Nom de la fonction et des paramètres avec leur types ;

\* Entrées : Paramètres en entrée de la fonction ;

\* Sorties : Paramètres modifiés par la fonction (si il y en a) ;

Variables globales utilisées et sous-programmes appelés ;

Fonctionnement : description rapide/sommaire du fonctionnement.

## Introduction

Ce moteur comporte 48 pas correspondant à des secteurs angulaires identifiés sur une corolle. Le secteur 1 contient un ajourement rendant ainsi détectable la position zéro du moteur. La maquette supportant le moteur pas à pas comprend :

- 4 bits de commande ;
- Une borne COMPT qui passe à un dès que l'optocoupleur détecte la position 1 du moteur pas à pas. Cet état est mémorisé grâce à une bascule D (74HCT74).
- La borne Reset permettant de remettre à zéro la bascule D ;
- Un interrupteur marche/arrêt permettant de couper l'alimentation du moteur.
- Un potard permet de délivre une tension variable  $V \in [0, 5]$  entre la borne se trouvant près de l'optocoupleur et la masse. On trouve aussi un connecteur d'alimentation et de masse.

Dans ce sujet on abordera la commande du moteur pas à pas.

### 1 Initialisations

- 1. Créer un projet ;
- 2. Effectuer les câblages suivant :
	- $PB<sub>0</sub>$  sur la borne 0;
	- $PB_1$  sur la borne 1;
	- $PB<sub>2</sub>$  sur la borne 2;
	- $PB<sub>3</sub>$  sur la borne 3;
	- $PD_2$  sur la borne  $COMPT$ ;
	- $PB_4$  sur la borne  $RST$ ;
- 3. Relier la masse de la carte à celle de l'alimentation.
- 4. Relier une sonde d'oscilloscope sur une des commandes de bobines du moteur

## 2 Commande moteur

#### 2.1 mondelai

Ecrire une fonction mondelai qui réalise un délai qui est un multiple entier en milliseconde. Pour cela vous appellerez la fonction  $delayms()$ .

### 2.2 Mode 1 : Pas entier, une bobine

Utiliser la fonction mondelai pour réaliser une fonction permettant de faire tourner le moteur de 1 tour, en pas entier à vitesse constante dans le sens horaire de 48 pas. Faire varier le délai pour obtenir la vitesse maximale et relever l'image de la vitesse à l'oscilloscope.

#### 2.3 Mode 2 : Pas entier, deux bobines

Utiliser la fonction mondelai pour réaliser une fonction permettant de faire tourner le moteur de 1 tour, en pas entier, deux bobines par deux bobines, à vitesse constante dans le sens horaire de 48 pas. Faire varier le délai pour obtenir la vitesse maximale et relever l'image de la vitesse à l'oscilloscope.

### 2.4 Mode 3 : demipas

Utiliser la fonction mondelai pour réaliser une fonction permettant de faire tourner le moteur de 1 tour, en demi-pas dans le sens trigonométrique de 48 pas. Faire varier le délai pour obtenir la vitesse maximale et relever l'image de la vitesse à l'oscilloscope.

### 2.5 Modes et vitesse maximale

- Quel est le mode qui permet d'atteindre la plus grande vitesse maximale ?
- Trouver une explication physique de la supériorité en terme de vitesse d'un mode par rapport aux autres ?

### 2.6 changement de mode

A l'aide d'un bit défini en entrée du port B, écrire une fonction permettant de changer de mode : pas entier sens horaire vers le mode demi-pas sens trigonométrique (et vice-versa). Pour que la prise en compte du changement de sens puisse se faire entre deux pas. On peux réaliser un test dans la boucle et sortir de cette boucle par l'instruction break.

### 2.7 Convertisseur Analogique Numérique

Relier la borne du potard à  $PC_0$ .

- Initialiser le timer 1 en interruption de débordement, afin de créer une période d'échantillonnage de  $T_e = 100$  micro-secondes.
- A chaque période  $T_e$ , vous déclencherez une conversion analogique-numérique.
- Initialiser le convertisseur en mode interruptif.
- Utiliser la valeur de conversion pour déterminer le délai qui réglera la vitesse du moteur.

### 2.8 Optocoupleur

L'optocoupleur est géré par 2 bornes : Compt et RST. Compt mémorise dans une bascule D : 74HCT74 le fait que le "trou" soit passé devant l'optocoupleur. Cependant pour que cette information reste pertinente, il faut remettre ce bit à zéro après la lecture de COMPT par un pulse sur RST. Un pulse est un niveau haut d'au moins 20 ms suivi d'un niveau bas.

- Réaliser les initialisations dans le main pour mettre en oeuvre l'interruption externe  $INT_0$ .
- Dans le sous-programme d'IT commutez le bit  $PD_0$  (visualiser ce bit avec un oscilloscope).

## 3 Compte rendu

- Une introduction (0,5 page max) décrit le but du Travaux Pratique.
- Chaque question du Travaux Pratique doit donner lieu à un texte décrivant le test et les résultats d'exécution accompagnés quand cela est necessaire par un algorithme ou un organigramme. Vous préciserez comment vous avez testé votre code (résultats visuels, événtuellement mesures à l'oscilloscope) et vous donnerez quand cela est possible des extraits quantitatifs ou visuels (photos, gifs) des résultats d'exécution.
- La conclusion (1 page max) se définit comme une recherche d'une application industrielle des notions abordées en Travaux Pratique. Cette conclusion doit faire clairement apparaître une recherche documentaire ou de type internet.
- En annexe, donnez votre code commenté : Pour chaque sous-programme ou routine d'interruption vous donnerez les informations en commentaires suivant :

Fonction : Nom de la fonction et des paramètres avec leur types ; \* Entrées : Paramètres en entrée de la fonction ; \* Sorties : Paramètres modifiés par la fonction (si il y en a) ; Variables globales utilisées et sous-programmes appelés ; Fonctionnement : description rapide/sommaire du fonctionnement.

## Introduction

La figure 1 décrit une Machine à Courant Continu(MCC) commandée par le biais d'un hacheur. Une génératrice est couplée au moteur, elle se comporte comme un frein grâce à un ensemble de résistances variables. Le schéma de principe du hacheur est donné dans la figure suivante :

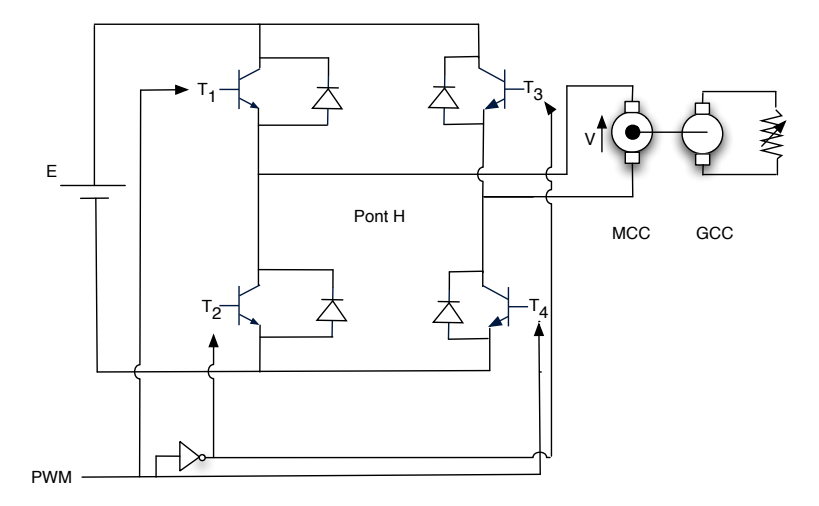

On a 4 transistors qui sont appairés en 2 couples  $(T_1, T_4)$  et  $(T_2, T_3)$ . Ces deux couples sont reliés à une même ligne de commande PWM, mais le second couple à travers une porte inverseuse (74LS04). Donc suivant le niveau logique sur cette ligne on a soit  $(T_1, T_4)$  passant soit  $(T_2, T_3)$  passant. Si  $(T_1, T_4)$  sont passant alors  $(T_2, T_3)$  sont bloqués et on a une tension de  $+E$  aux bornes du moteur, sinon on a  $-E$ .

L'objet de ce Travaux Pratiqueest de réaliser une commande en boucle ouverte de la MCC. Soit T une période appelée période de hachage, le rapport cyclique  $\frac{T_{ON}}{T}$  permet la commande de la  $MCC$ .

La PWM permet à l'aide d'un signal  $v \in [0, 5]$  de réaliser n'importe quel tension moyenne entre  $[-E, +E]$ , comme le montre la figure suivante :

Ce qui donne pour une période T :

$$
V_{moy} = \frac{1}{T} \left( \int_0^{T_{on}} E \, dt + \int_{T_{on}}^T -E \, dt \right)
$$

## Prédétermination

- Retrouver les expressions littérales de  $T_{on}$  et de  $\frac{T_{on}}{T}$  en fonction de  $V_{moy}$ ,  $E, T$  et de  $V_{moy}$  en fonction de  $T_{on}, T, E$ . Déterminer la valeur numérique de  $\frac{T_{on}}{T}$  pour obtenir une tension moyenne de 30 v sachant que  $E = 35v$ .
- Etablir dans une feuille de calcul (libreOffice) la formule de cours, qui lie  $OCR<sub>1</sub>A$ ,  $F<sub>hash</sub>$ , N et  $F<sub>clkio</sub>$ . N ne prenant que cinq valeurs  $(1, 8, 64, 256, 1024)$ , trouver tous les couples  $(N, OCR<sub>1</sub>A)$  valides pour établir une fréquence de hachage à 12 khz. Quel est le meilleur couple et pourquoi ?
- Brancher  $PB<sub>2</sub>$  sur l'entrée numérique de la maquette ;
- Brancher la masse de la carte atméga à une masse de la maquette.

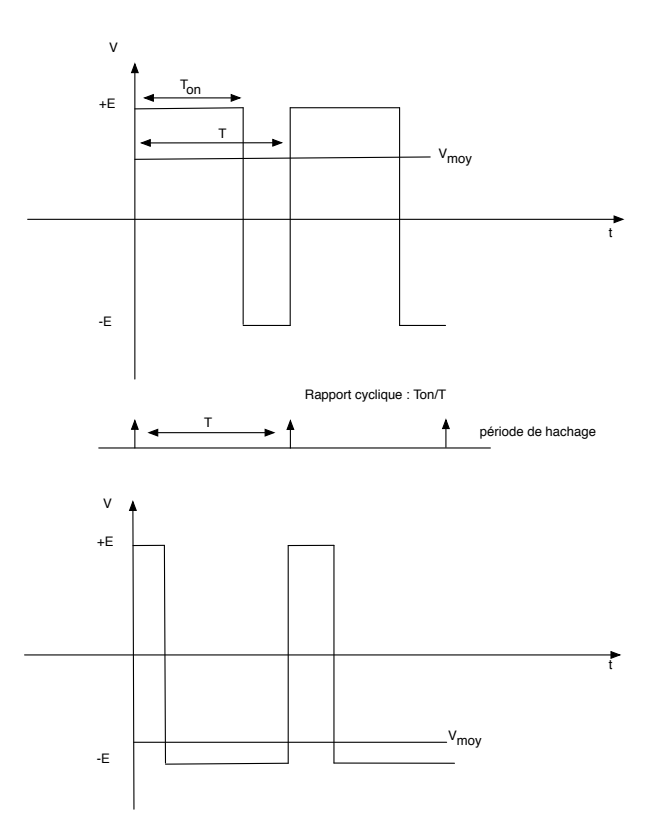

Figure 2: Obtention d'une tension moyenne à partir d'un rapport cyclique

• Placer le commutateur sur entrée numérique (maquette éteinte).

# 1 Commande

### 1.1 Commande en boucle ouverte

On veut dans un premier temps commander la MCC avec une commande avec le profil de tensions suivant :

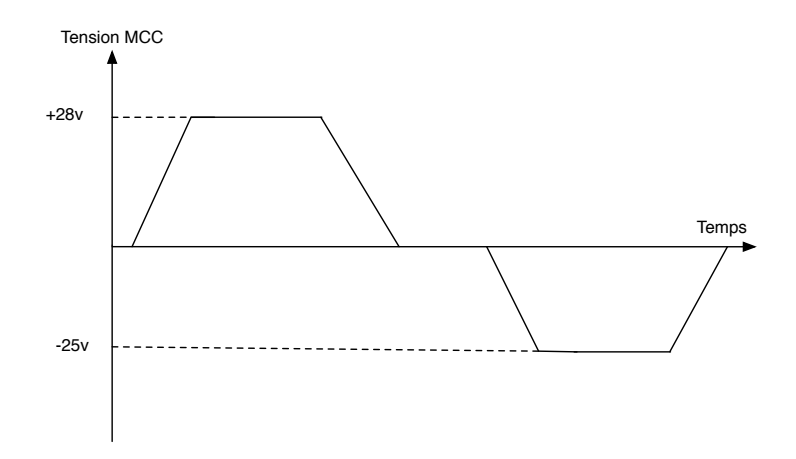

• Cette courbe de tensions permet de modéliser une accélération dont vous fixerez la pente par la fonction \_delay\_ms, suivie d'une vitesse constante suivie d'une décélération et un petit palier à vitesse constante.

Un cycle en tensions négatives termine le cycle. Pour cela vous utiliserez le  $TIMER_1$  en mode "phase et fréquence correcte", on utilisera la patte  $OCl_B$  pour générer la PWM. On appliquera une fréquence de hachage de 10khz. Sachant deux tensions correspondant aux vitesses "plateaux" (28 v et -25v). Calculer les valeurs initiales des différents registres d'initialisations de la PWM.

• Visualisez la vitesse et le courant à l'oscilloscope. Appliquez une charge et déterminer comment varient la vitesse et le courant.

#### 1.2 Commande analogique

On va commander maintenant la  $MCC$  à l'aide du seul potard de la carte  $\mu C$  et à l'aide du module de conversion analogique. Le potard devra commander le moteur entre les tensions [−35, +35]. Ecrivez trois versions de la conversion en utilisant les modes suivants :

- 1. Utiliser une conversion sur 10 bits en mode interruptif échantillonné : Attention que la relance de la conversion soit bien faite dans l'IT de débordement du Timer et non pas dans l'IT du Can (on ne change pas la fréquence  $f_{ech} = 10khz$  ni le mode). On réalise donc 2 interruptions : L'interruption de débordement du Timer 1 pour lancer la conversion et l'interruption de fin de conversion qui permettra de lire le résultat de la conversion. La valeur lue servira à définir la variation de vitesse du moteur.
- 2. Utiliser une conversion sur 8 bits, sans interruption, en mode attente active : Boucle d'attente scrutative du bit ADCS (appartenant au registre ADCSRA) dans le programme principal.
- 3. Utiliser une conversion 8 bits en mode free-running, sans interruption.

Pour chacun des 3 modes on écrira une fonction *Init* CAN dédiée.

#### 1.3 Compte rendu

Une introduction (1 page max) décrit le but du TP. La conclusion (2 pages max) se définit comme une recherche d'une application industrielle des notions abordées en TP. Faites dans votre conclusion une recherche sur les différents types de moteurs électriques. De plus, dans votre code, pour chaque sous-programme ou routine d'interruption vous donnerez les informations en commentaires suivant :

```
/*--------------------------------------------------------------
Fonction : nom de la fonction et des paramètres avec leur types ;
Entrées : Paramètres en entrée de la fonction ;
Sorties : paramètres modifiés ou de sortie ;
Variables globales utilisées ;
Sous-programmes appelés ;
Fonctionnement : description rapide/sommaire du fonctionnement.
  ---------------------------------------------------------------*/
```
Dans votre compte-rendu vous préciserez comment vous avez testé votre code. Vous donnerez des résultats visuels des courbes obtenues à l'oscilloscope (mode run) pour différentes charges.